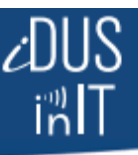

## **Using SensMitPath**

SensMitPath is a PC-based Windows Application that creates the connection between PC-Link (or Logger) and th[e www.SensMitWeb.com](http://www.sensmitweb.com/) web service. It is installed on the PC that the SensMit or IRROmesh PC-Link (or Logger) Device is connected to, and **must be started** to take effect.

A link to SensMitPath should be installed in the PC's 'Start' directory so that the application restarts after power outages, or automated Windows updates for instance. Also, some anti-virus and firewall programs such as Trend-Micro have been known to corrupt data, so they should be investigated and disabled as needed. Simply 'whitelisting' SensMitPath is not enough with Trend Micro – remove it from the PC. Windows 'Security Essentials' does not pose a problem to the Application.

You can install SensMitPath on your PC by going to [www.sensmitwebdiv.com/resources](http://www.sensmitwebdiv.com/resources) and clicking on its link. Follow **all the instructions** and start the program. You should see a dialogue box come up that looks like this:

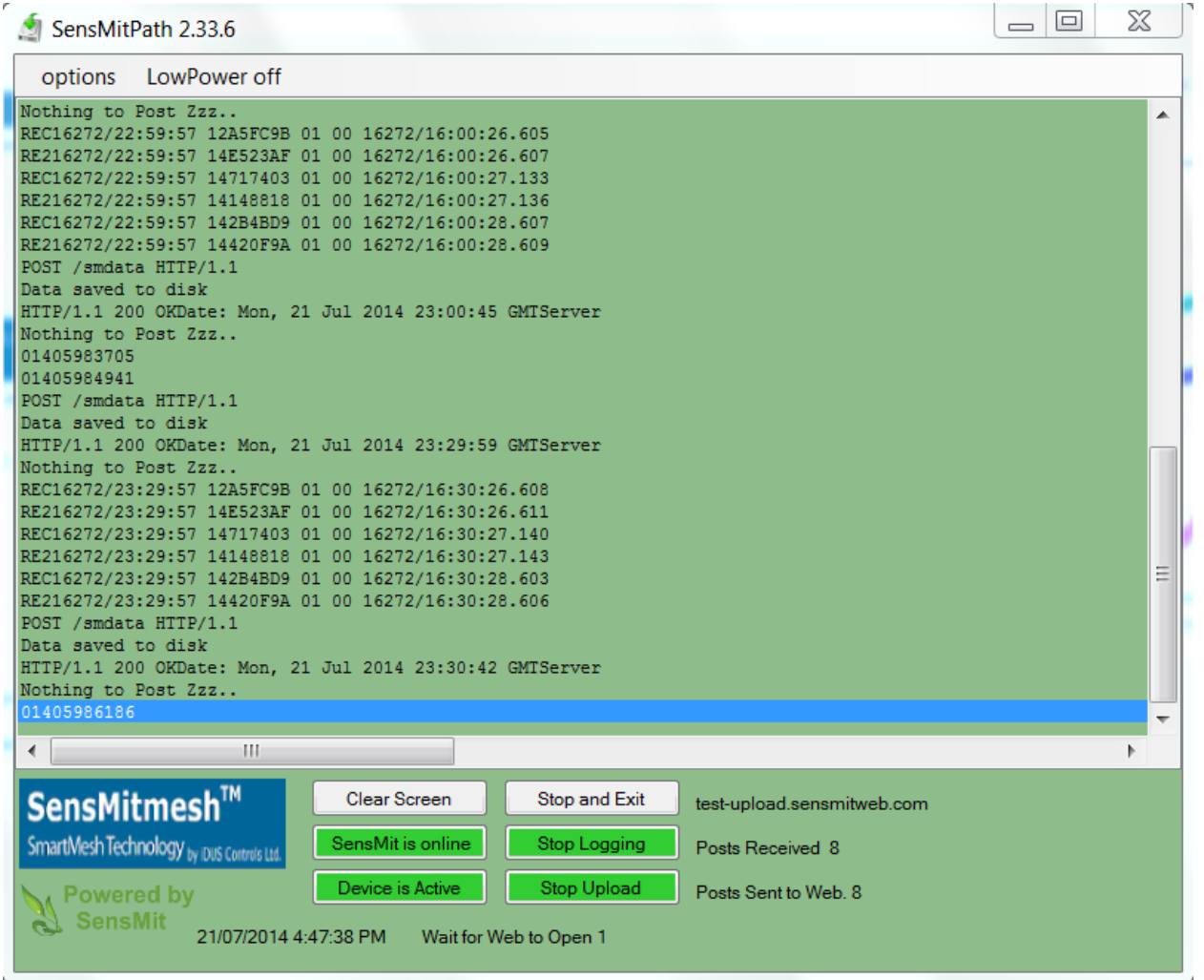

The display shows the software name and version (top left), has a screen showing the data traffic, 6 user buttons, and some status information adjacent to them.

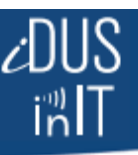

Once the Application has started and the SensMit device has been located, there are no further user actions required. The window can be minimized (but not exited!), and the Application left to run on the PC for as long as data is to be sent to the website.

## **The Screen**

In this area you will initially see 'Searching for Device' when the program is first started. Once the device has been located, any available data starts to flow as 'Records'. You can see the number of Records stored in the SensMit Device (if there are any) to the right of 'sesnsmitweb.com'.

Time (lower left) is expressed in your local time but does not support Daylight Saving Time. While the display may thus show an hour difference, the readings do have the correct time in SensMitWeb.

In the on-screen data you can see data records coming in, and the device ID's of all the nodes the records are coming from (during streaming only). They are aggregated into 'Posts', are stored on your PC's drive, and then are sent to the site. Post upload times are staggered, so Posts will not immediately be sent up once received. You can see the website responding to a sent Post (HTTP/1.1 200OKDate: Day, Date, Time GMTServer). The '200 OK' means all is well. There are a host of other server messages (see <http://www.w3.org/Protocols/rfc2616/rfc2616-sec10.html> for a complete list) that can help diagnose web traffic problems.

## **The Buttons**

There are 6 user buttons; called them B1-B6 starting top left and down.

**Button 1** 'Clear Screen' lets you clear the screen of information. This is useful if the application has been running a long time and the vertical scroll bar has been compressed too far. After clearing, the application continues to run and will report data again as it comes in. This can take up to one hour.

**Button 2** 'Device Location' lets you 'Find Device' (red) when it has not automatically been found. This is useful if the program is started while the field system is asleep. It then cannot find the PC-Link Device until it is again awakened by the Base, and so pressing Button 2 will extend the search time for an hour allowing the 'Find' to take place when the PC-link again becomes awake and active. During that time (yellow), it displays the count-down time. Once found and communicating, it shows 'Device On-line' (green). If the PC-link has not yet been in contact with the Base, this button will show red. If the button is clicked while device is on-line, it will take device off-line (see Button 3).

**Button 3** 'Device Status' has no user functions and displays the device's current status. When 'Active' the device is sending data to the application. When 'Sleeping xx:xx' the device has stopped sending data and is assumed to be sleeping for the time indicated. The button Indicates 'Disabled' when button 2 is used to take device off-line. If the device has not been seen for longer than a normal sleep interval, it displays 'Unknown xx:xx' indicating the length of time since the Device has been on-line.

**Button 4** 'Stop and Exit' allows the user to end the Application – all data flow to the website will stop, but data will continue to flow to PC-link from Base as long as the PC-link remains powered**.** Data is saved in PC-link and will again flow to SensMitWeb when SensMitPath is restarted. If Base does not 'see' the PC-link (i.e. it has been depowered or removed from site) Base will store all mesh data, and pass them on once it sees PC-Link again. Adjacent, the address of the website the data is being sent to is shown.

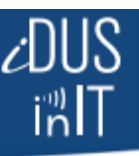

**Button 5** 'Data Logging' stops/starts the logging of data by the PC. During normal operation it should be left showing 'Stop Logging', which indicates that logging to the PC's post.txt file is proceeding. This file is located in the same directory as the application. Adjacent it shows how many posts have been received by the software since the application was started. This count is not affected by the 'Clear Screen' function.

**Button 6** 'Data Upload' stops/starts the uploading of data to the site. During normal operation it should be left showing 'Stop Upload', which indicates that uploads to the site are proceeding. This is useful in cases where the internet connection has been lost and so data records are being marked 'unsent'. The data will continue to be recorded on the PC, and then can be sent to the site when the connection to WWW is again available. Adjacent is listed the number of Posts Sent to the site.

## **Tips**

If you start the application while the mesh is asleep, the application will not be able to find the Device right away, either because it has been put to sleep by the Base, or because it has never been in contact with the Base and so, even though connected to the PC, is temporarily unavailable to respond. The application will eventually stop searching if it does not find the device. If the Display says "Device not found", click the yellow Search button and click YES to keep looking. It will now search for over an hour for the device without asking again, allowing ample time to still be searching when the PC-Link eventually awakes, and then will connect to it. A powered PC-link collects and stores data from its Base even if SMP is not running. Once SMP is re-started, all the data stored in PC-link will flow to SMP and up to the site.

PC-Link and Logger are essentially the same device, except that Logger has its own power allowing it to be left on-site. See [Logger Manual.](http://sensmitwebdiv.com/wp-content/uploads/2014/12/SensMit-Logger-Manual.pdf) While you can use a powered PC-link brought on site in place of a Logger, data transfer rates between Base and PC-link are relatively slow making for a long wait on a big mesh or long period.

If you do not have a Device connected but want to send a logged data file that is stored on the PC to the website, click the Device Location button and then click NO when asked 'Do You Want to Keep Searching?' This will cancel searching and start the Upload to the website of any data stored on the PC.